## آموزش نصب رایگان گرامرلی

نصب رایگان گرامرلی در کمتر از 1 دقیقه صورت می پذیرد. برای این کار کافیست مراحل زیر را طی کنید.

-1 ابتدا از نصب و فعال بودن افزونه ی گرامرلی بر روی کروم (Chrome (مطمئن شوید. اگر این

افزونه را نصب نکرده اید، از قسمت پایین وبسایت آن را نصب کنید.

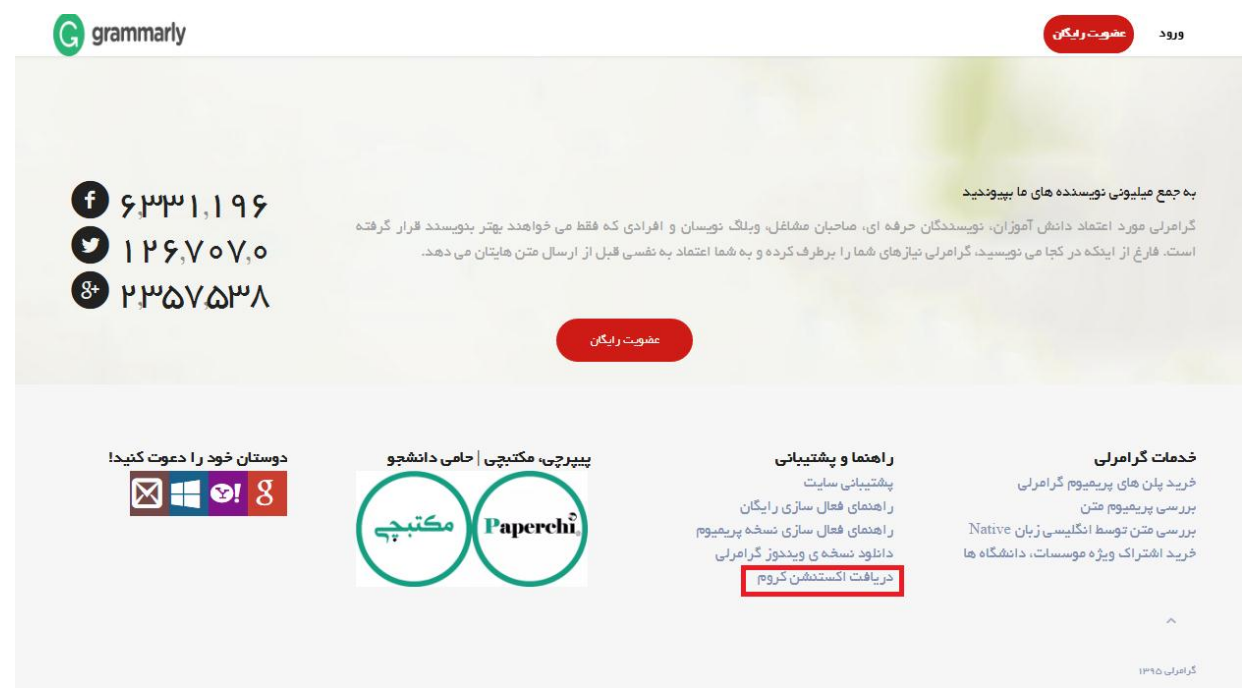

سپس وارد صفحات زیر می شوید. عکس های زیر را دنبال کنید.

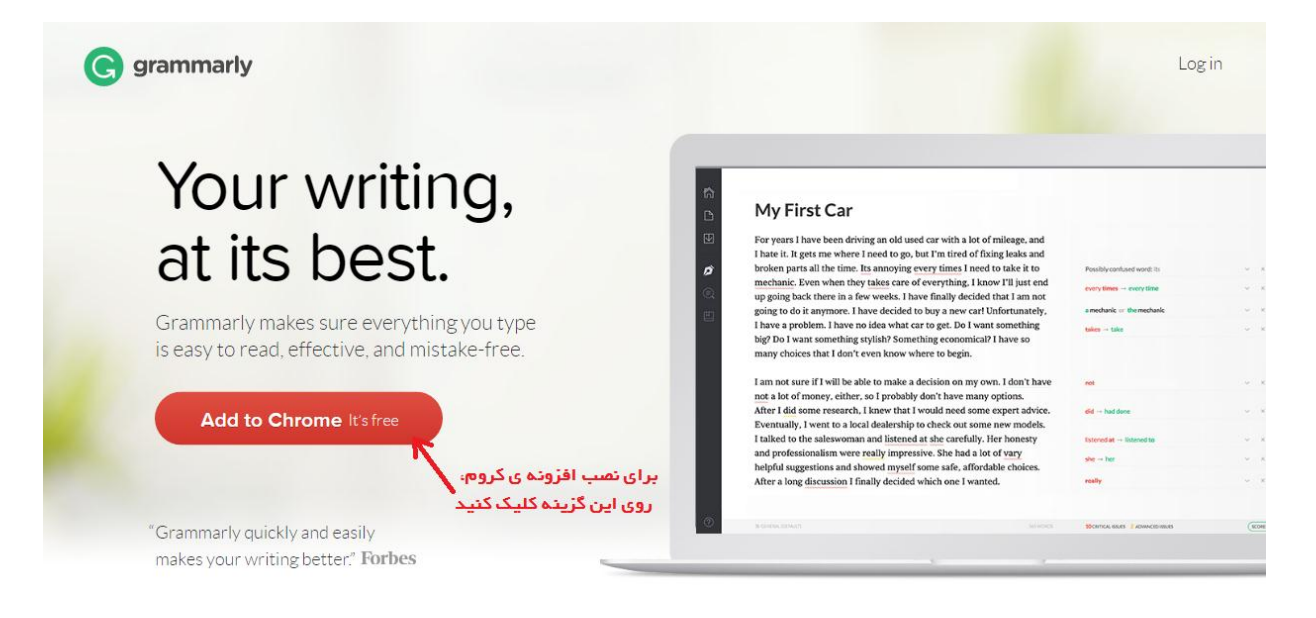

 $\vee$  Learn More

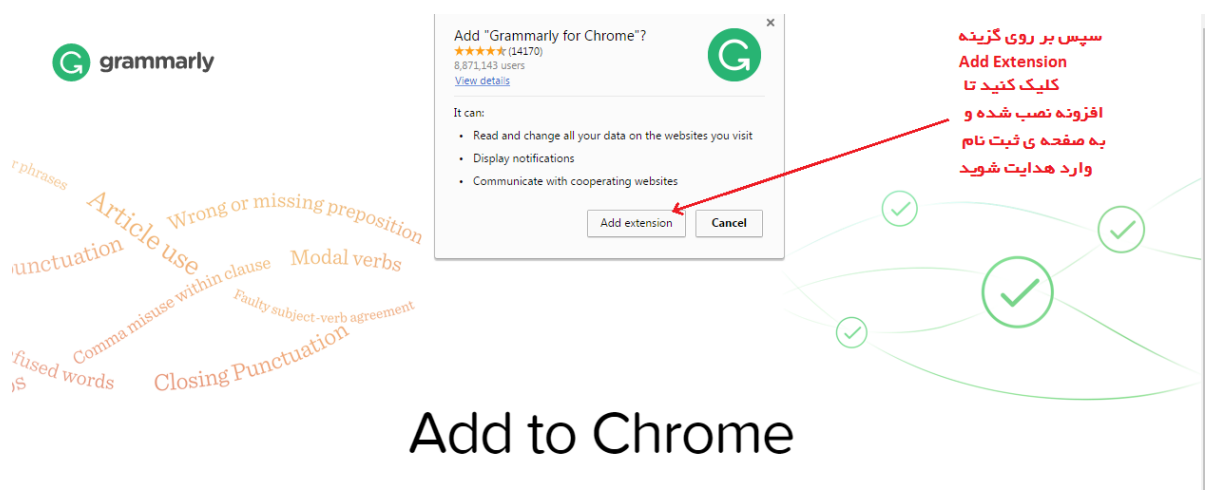

Take Grammarly with you and write without mistakes on Facebook, Gmail, Twitter, Tumblr, LinkedIn, or anywhere else you go on the web.

پس از نصب افزونه خود به خود وارد صفحه ی ثبت نام می شوید. تنها کافیست اطالعات خود را در اینجا وارد کنید و وارد اکانت خود شوید.

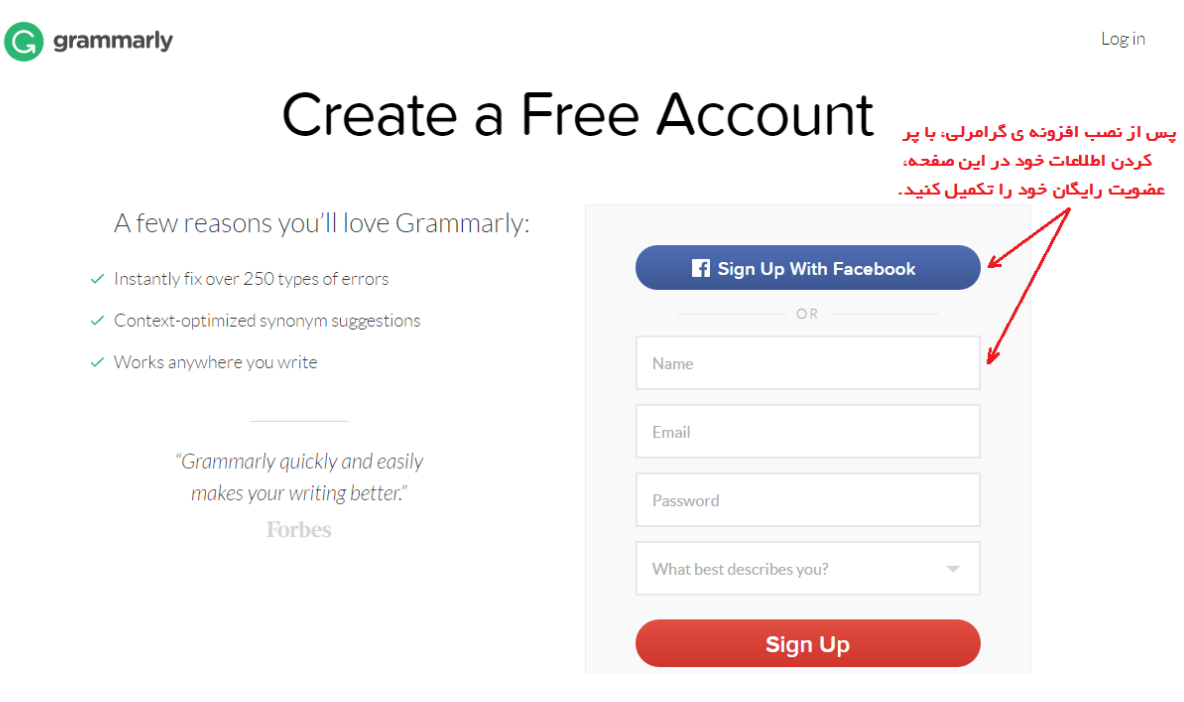